## 新聞入力詳細説明書

(第1版 2002年5月1日作成) 2004年9月3日改定

- 1.新聞記事テキスト化の基本となる考え方
- (1)私どものこの事業においては、原則としていかなる記事選別の判断基準、方法をも 排除することとします。従って、事業参加者個人にとって、目の前の紙面に存在す る記事が実に些細であり、史料として不必要と感じられたとしても、自らの感想に 抗し、漏れなく、全件、全文を忠実にテキストデータに変換していただく必要があ ります。

 どのようにつまらぬ記事であっても、量としてまとまることで資料価値を発揮する こともあります。またいずれ完成するこのデータベースから、遠い後世の史料探索 者が、未来の(従って私どもには未知の)意図と価値観をもって、今は私どもが不 要と思っている情報を、価値有る情報として取り出す可能性を妨げてはならないと 考えます。

 つまらぬ(と思う)記事を精確に時間をかけてデータに拾い上げる作業は、時とし て作業者にとって苦痛事となるかもしれません。 作業を始められるにあたって、自らが面白い、興味深いと思われる記事のみではな

く、つまらないと思われる記事をも一律に精確に入力するのだと、ご確認下さい。

- (2)全ての記事を網羅するといっても、ロゴ、写真、挿絵などはテキスト化することは 不可能です。そこでこれらについては、紙面の中での有無区分と概要説明にのみと どめることとします。いずれかの時期に、もし静岡県立中央図書館等の公的機関に よる近代新聞画像データがWEB上で公開されるなどの状況となり、私どもが今後構 築する新聞記事テキストデータベースとの間に有効な連携を図ることができれば、 これらロゴ、写真、挿絵などを表現をなしえない私どもの欠点も、解消することに なるものと考えます。
- (3)完成するテキストデータの精度と客観性を確保するためには、不明あるいは明瞭で ない文字の入力に際して、作業者個人のあいまいな推測を排除しなければなりませ ん。入力の元となる紙面原稿上で、文字のつぶれや汚れなどで判読困難な文字がま ま出現します。この場合、原則として伏字(>マークを入力。後述)の対処をし、 あいまいなものはあいまいなままにしておくことを原則とします。作業者によって 入力されたテキスト中の伏字部は、事務局にて再調査を行う事とします。
- (4)原資料(紙面原稿)上に表記されている文字の中には、旧体字やJIS第1水準、 第2水準(以下「JIS内字」といいます)に無い文字が多数出現します。今回の テキスト化事業は、その完成品たる新聞記事テキストデータをインターネット上で 広く公開し、NPOホームページ上で自由に記事を検索し表示していただくことを 目的としています。しかるに一方、インターネット上ではJIS内字以外は表示す ることは、少なくとも現在は不可能であります。このことから、私どもでは、例え

記事中にJIS内字に無い文字が出現しても、これをJIS外字でとするこ となく、JIS内字の中に同意、同義の簡易な字形が存在すれば、これに置 きかえて入力する仕様を採用することとしました。このような対処は、原資 料に対して忠実ではないと考えられる方もいらっしゃるかと思いますが、現 時点でのインターネットの世界の一般的な技術水準を考え、かつ検索の利便 を考えあわせた時、以上以外に方法は無いとの結論となりました。(置きかえるべ きIIS内字が存在しないケースについては後述)

- (5)JIS内字の中に、同意、同義の複数の字形(異体字)が存在する場合、上記(4) の検索の利便性の観点から、最も簡便な一つの文字に特定して入力を行う事としま した。
- (6)紙面欄外の時刻表、天気予報、相場、株式市況などについては、ほとんどがマイク ロフィルム収録時の切断によって複数紙面を接合しない限り完全な読み込みができな いこと、また元来折れ目部あるいは読み手のめくり手がつく部分のため、破損汚れが 激しいなど、著しく読み込みが困難であることをもって、残念ながら今回の収録を断 念しました。このため、仮に欄外に読み取り可能な記事が有っても、原則として記事 入力をしないものと致します。
- 2.各項目入力の注意点
- (1)新聞名

 ▼ボタンを押し、民友新聞、静岡新報、重新静岡新聞、函右日報、静岡大務新聞の 5紙名の名から選択して下さい。

(2)発行年月日

 発行年は西暦で入力します。 新聞の上部欄外に発行日が印刷されていますが、和 暦であるため、西暦は、入力フォーム内の[西暦-和暦対応表]のリンクをクリックし、 換算表を表示して参照して下さい。

(3) 朝夕刊区分

 明治期のものは朝夕刊の区別が無い時期のものが大半です。 第1面の新聞名の題字部分や、各紙面の上部欄外に「夕刊」とはっきり表示されて いなければ、朝刊として入力を行います。

(4)面数、段数

 面数は、1発行日単位で、先頭が1面で順次追番となります。通常は紙面の上部欄 外の右端、又は左端に(一)、(二)のように表示されていますが、面によっては 印刷されていなかったり、かすれで良く見えなかったりするケースがあります。ま た、これら原稿となっている紙面は、各地の旧家から多くの研究者の手によって集 められたもので、従って1発行日の全ての面数が必ず収集されているとは限りませ ん。1発行日の中が一部欠落していたり、一定期間まとめて欠落している場合もあ ります。

 このようにさまざまな原因で入力しようとしている紙面の面数が不明であったり欠 落があったりした場合は、まず当日1発行日の紙面原稿の下部に印字させている画 像ファイル番号(例:F0010001.TIFF)が若い順になっていることを確 認した上で、以下の対処を行います。

 ①面番号の不明な面の前後の面数がそれぞれ3、5と表示されていれば4とします。 ②面番号の不明な面の前後の面数がそれぞれ3、6であれば、4とします。 ③最終の紙面の面数が不明の場合は、前の紙面の面数が4であれば5とします。 同一発行日で、同一面数の紙面が複数枚出現した場合は、相互に記事内容が完全に 一致しているか確認した上で、事務局に至急連絡を下さい。単純に事務局にて印刷 をダブってしまったという原因のほか、早刷り版、遅刷り版あるいは地域版の相違 で、紙面の一部のみが異なっているというケースであることも考えられます。 段数は、入力しようとしている記事の先頭部分が位置している段を入力します。 たとえ、その記事が複数段にまたがっていても、あくまで記事先頭がある段を入力 します。 また1つの記事が別枠となっていて通常の複数段を合併しているような 場合(商品広告や登記広告などの場合に見うけられます)でも、同様にその先頭(枠 の右上角)位置が属する段数を入力して下さい。

(5)内容区分

 新聞紙面に掲載されているものを、その内容を読み込み以下の基準で判断して区分し てください。

①一般記事

 記者によって書かれた政治、経済、生活文化一般に関する報道記述をこの区分とし ます。いわゆる三面記事もこの区分に入ります。「社説、論説」との区別が困難な 場合は。この区分に入れてください。明治期の紙面には、記事冒頭に「電報」と書 かれたものが頻出しますが、これは東京にいる記者(特派員)が、中央政治や国際 外交に関する記事を、速報として電報で送っていたもので、電話やファクシミリも

無く、東京/静岡間の鉄道の便も良くなかった時代が偲ばれます。(以上余談) ②社説、論説

 新聞社の論説委員名あるいは新聞社の署名入りで時の政治や経済に対して意見を論 述しているものです。明治大正期の紙面では、現在のように「社説」あるいは「論 説」明記されていることは少なく、論述者が新聞社に属する個人又は新聞社である ことがはっきりしている場合のみ「社説、論説」の区分とし、あいまいなものは「一 般記事」として結構です。

③時事コラム

 現代で言えば朝日新聞の「天声人語」のような、論説や一般記事とは別に、長期間 継続の定まった標題と枠(コラム)で、時々の世相、事件を記述者の雑感の形で掲 載したもの。明治期のものは、コラムの形式(一定期間同一標題)でいわゆる三面 記事の内の小事件を箇条書きで多く載せているなど、内容的には一般記事の延長と も言えるものであったりしますが、これらも時事コラムとして扱ってください。

④小説

 連載、単発を問わず掲載されているものが小説であればこの区分になります。小説 の場合は、タイトルに小説名、サブタイトルに作者名を入力し、挿絵画家名が有る 場合は小説作者名の後に( )書きで入れてください。

⑤短歌、俳句

 投稿短歌、俳句又はプロの作者のものが掲載されている欄についてこの区分を使用 します。漢詩、現代詩の定期掲載欄はまず出現しないと思いますが、もし出現すれ ば、この区分に入れてください。

⑥市況、相場(株式、商品・茶況など)

 現在の新聞にも、商品の市況、相場、あるいは株式市況が毎日掲載されています。 この種のものは全て「市況、相場(株式、商品・茶況など)」に区分します。

市況や相場は、通常表形式で掲載されています。

⑦戦時公報

 日清戦争、日露戦争、支那事変、太平洋戦争と、新聞記事のそこここに、戦争に関 する記事が出現します。戦争が行われている期間、新聞には戦死者及び戦傷者の名 簿が地区単位で毎日のように掲載されます。この名簿を「戦時公報」と区分します。

⑧被災死者公報

 戦争と同様に、明治~大正、昭和初期には、大きな天災事故が頻繁に起こっていま す。特に水害や地震、大規模な漁民事故などで多数の死者や怪我人が出ました。こ のような災害死傷者の名簿が掲載されている場合は、被災死者とします。

 また太平洋戦争時の空襲や、大火災による死傷者名簿についても、「被災死者公報」 として区分します。

⑨一般死亡広告

 亡くなられた方の遺族や所属の会社、団体が、掲載料を新聞社に支払って死亡広告 (公告)を掲載しているものです。現在の新聞にも同様の死亡広告(公告)が有り ます。政治家、高級官僚、著名人が亡くなられた場合、掲載料無しに、新聞独自の 判断で死亡記事を掲載する場合があり、このようなケースでは本来「一般記事」に 区分されるべきです。ただし、一般の死亡広告と区別がつかない場合は、「一般死 亡広告」に区分しても支障ありません。

⑩一般商業、商品広告

 企業、商店が自社又は自社製品、自社販売品の宣伝、広告を行っているものです。 企業が有償で掲載するものとしては、登記公告や、決算公告が存在しますが、これ らは一般的な広告、宣伝とは異なりますので、下記⑪に区分されることになります。 注意して下さい。

⑪その他の公告

 ⑦~⑩に該当しない公告、広告の類をこの区分とします。企業、団体が行う登記公 告、登記変更公告、決算公告など、商法で義務付けられている公告のほか、国、県、 市区町村官庁、裁判所などから出される公告(7)、8を除く)などがこれに当りま す。

 記事冒頭のタイトルに「公告」、「○○について公告す」などと書かれている記事 が出現することがありますが、これらも「その他の公告」に入れてください。これ らは、人の意見開陳である場合もありますが、当時の政党人が個人名で掲載してい るケースもあります。記事内容によっては、「一般記事」と区分する方が適当と思 われる場合は、「一般記事」、「その他の公告」のいずれとしても可といたします。

⑫天気予報 (説明省略)

⑬写真、絵(独立掲載)

 記事や広告などに附属する写真や絵ではなく、それのみが独立して存在する写真、 絵があればこの区分とします。一応区分を置いてありますが、このケースに該当す るケースはまづあり得ないと思います。

- (6)記事タイトル (7)記事サブタイトル
	- 記事タイトルとサブタイトルは、記事の冒頭に、通常は記事本文より大きな文字であ ったり、太い文字であったり、あるいは行が別行になっていたりするもので、一つの 記事全体の見出し文をいいます。

 特に明治期の新聞は、江戸期の瓦版(かわらばん)の延長と言ってよいかと思います が、現在の新聞のようにはっきりとした記事作成のルールが無く、従ってタイトル(見 出し)の付け方も執筆者個々人次第といった状態であったようです。(印刷技術の問 題もあったでしょう)このため、冒頭に述べたような特徴がはっきりしないタイトル や、時としてタイトルらしいタイトルが存在しないものも出現します。

- 以下はそのようなケースについてのタイトル、サブタイトル入力の方法に関する説明 です。
- ①タイトルに該当するものが見当たらず、突然本文が始まっている場合は、タイトル 欄には以下のように入力します。この項目は必須項目です。

タイトル欄: (タイトル無し)

- ②サブタイトルに該当する記載が無い場合は、サブタイトル欄はブランクのまま何も 入力しなくて結構です。
- ③タイトル欄、サブタイトル欄のその他の入力例は、サンプル集のSample-01~1 0を参照して下さい。
- (8)記事内容

ここには記事本文を入力します。

上記(5)の内容区分ごとの、記事内容欄への入力方法の違いと注意は、第4章以降 の本文及びサンプル集に表示しますので確認して下さい。

また文字や記号などの各種変換規則は第5章にて説明します。

(9)挿絵、写真の有無

 ひとまとまりの記事中に挿絵(商品ロゴ、商標含む)、写真が有る場合は、有りのラ ジオボックスにチェックマークを入れます。

上記(5)で、⑬の区分を選択した場合も、有りでチェックマークを入れます。

(10)挿絵、写真の説明

 上記(7)が有りでチェックマークされた場合、該当の挿絵や写真の概要を説明する 文章を入力します。紙面原稿の記事中に挿絵や写真の説明が入っている場合はこれを 入れますが、説明が無いケースが大半です。このような場合は、入力者自身で説明文 を考え、入力して下さい。

- (11)画像ファイル番号 紙面原稿の下部に、当該紙面の元の画像ファイルが印刷出力されています。 印刷例: F0010001.TIFF この番号は静岡県が保有する画像磁気データのファイル名であり、このファイル名の 前8桁は固有番号となっています。 この前8桁(上記の例でいうとF0010001)のみを、この欄に入力して下さい。 入力は半角で行います。下5桁(.TIFF)は不要ですので入力しないでください。
- 3.入力必須項目

上記2の(1)~(11)の内必須項目は以下の通り。必ず何かを入力しなければなり ません。これら必須項目への入力無しに送信すると、未入力項目がある旨の警告メッセ ージが表示されます。以下の必須項目に入れるべき内容が記事中に無い場合は、(記事 タイトル無し)、(記事内容なし)のように( )書きで入力すべき内容が無いことを 書き込んでください。

### 入力必須項目

- (1)新聞名 (2)発行年月日 (3)朝夕刊区分 (4)面数、段数
- (5)内容区分 (6)記事タイトル (8)記事内容
- 4.記事の一まとまりとは

 今回の記事テキスト化では、一まとまりの記事を1データとして入力、送信していた だきます。WEBサーバに格納する際にも、また完成したデータを検索して画面に表示 する場合にも、最初に入力・送信を行ったこの一まとまりの記事が1単位となります。 ここで言う一まとまりの記事とは、以下のように定義されます。

 「1紙面の中のまとまった位置に掲載され、同一内容について説明又は主張している 記事の1まとまり。|

 以下、サンプル集を実際に見ながら、1つの記事として処理する基準について説明しま す。

#### ①**Sample**-01

 冒頭のタイトル部と思われる箇所に「商業登記公告」とあって、以下二つの企業 の登記記事が中仕切りを入れ掲載されています。

 これら全体を一まとまりの記事と見なして入力をしても、上記の定義から言えば 誤りとはいえません。しかしこれをそのままひとまとまりの1データとして入力 を行った場合、完成データがWEBサーバに格納され公開されたとき、例えば企 業名を検索語にして検索したとすると、ヒットはするものの、画面に表示された 記事には二つの企業の登記公告が画面に表示されることになります。このサンプ ルのケースでは2社だけですが、もっと多くなった場合には、だらだらといくつ もの企業の記事が並び、非常に見にくい画面になってしまうこともありえます。 このようなケースでは、これら複数社をひとまとまりとせず、5つの記事に分け て処理することとし、冒頭の「登記公告」を各々のタイトルとして個別に登記記 事を入力するのが良いのではないかと思います。

 **Sample**-01のケースは2社ですから、それほど見にくくはならないという判 断で、一つの記事として入力を行う方法を採用することも、この場合は可能かと 思います。そうした場合には、WEB検索ヒット画面上の1つの記事枠で、複数 の会社の記事を(WEB検索結果の)画面上でどのように区別して見せることが できるかを考えた上での入力が必要となります。

 前の会社の記事が終わったところで改行し、次ぎの会社の記事の先頭が必ずWE B画面の行の先頭に表示されるよう配慮したり、あるいはもう1行余分に改行し て、1行分の空白行を作るとか・・・という入力時の工夫をしなければなりませ  $h_{\circ}$ 

繰り返しますが、**Sample**-01の事例の記事を、一まとまりの記事としても誤り ではないのです。要は、最終的にWEBに公開され多数の人が検索し、画面に表 示したとき、見る側(検索者、閲覧者)にとってどのように見えればわかりやす いかを頭において記事のひとまとまりを考えて頂くということです。

#### ④**Sample**-02

「政界」というタイトルがあって、その中に▲の記号で区別した複数の異なった 内容の政治記事が掲載されています。この記事の場合も、**Sample**-01のときと 同様に、全体を一つの記事とすべきか否かについて考えていただかなければなり ません。結論を言えば、全体を6つの記事として6回に分けて入力、送信を行う 方法が望ましいと考えます。まず一つの記事とするには長文過ぎて、WEB検索 して表示した場合、入力時に区別して見せる工夫をするにしても、結果的にきわ めてわかり難い画面となるというのが最大の理由です。

各々を別の記事として処理した場合のタイトル、サブタイトルの取り方は以下 の通りとなるかと思います。

 タイトル 政界 サブタイトル 政府の致照 記事内容 布哇政府より仲裁裁判を申込みたるに付ては他の独立国 に仲裁を依頼する前諸般の決定すべき要件・・・・・

\*以下残る5つの記事のタイトルは全て共通で 政界 とします。

5.入力規則

ここでは、個々の記事を入力するにあたっての入力規則について説明します。

入力フォームでの入力時に、一連の文章が終了するまでは「改行」はしないでください。 実際の新聞紙面の行変えや、入力フォームの枠にとらわれず、原則としてあくまでも一

つの文章が終わった位置で改行するものとします。

紙面原稿と入力フォーム上での改行の例

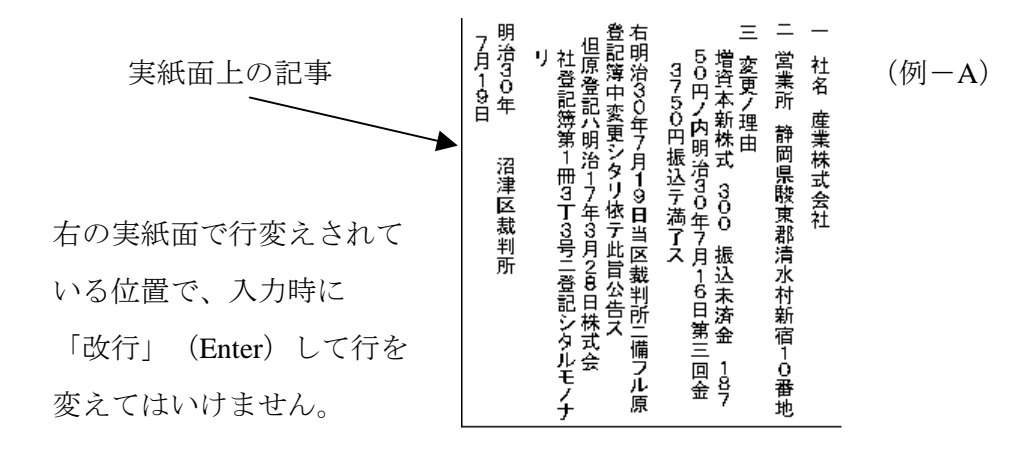

WEB入力フォーム上の入力と表示

j.

(□は全角Space) ここで改行してはいけない

1口社名口産業株式会社 **シンクス おおし インタン (例一**B) 2□営業所□静岡県駿東郡清水町新宿10番地 3□変更の理由□増資本新株式300 振込未済金18750円の内明治30年7月16日第三回 金3750円振込て満了す□右明治30年7月19日当区裁判所に備ふる原登記簿中変更したり 依て此旨公告す□但原登記は明治17年3月28日株式会社登記簿第1冊3丁3号に登記したる ものなり□明治30年7月19日□沼津区裁判所(入力END)

入力フォーム上で、1行を順に入力して行って右端にくると自動的に次行の先頭に(あ たかも改行したように)次ぎの文字が表示されます。しかしこれは画面表示の枠に規定さ れて一見改行されているように見えているだけで、改行のように見える箇所に「改行情報」 が入力されている訳ではないのです。

キーボード上で改行の為にEnterキーを押すという行為は、実は文字と文字の間に、目に 見えない「改行情報ク」を入力するということにほかなりません。

本来の改行は、WEB検索結果画面上で、左端文頭に持って来たい文字の直前で行なうの が原則です。このことを頭に入れておいてください。

以下に、念のため、入力フォームを使用した入力で起こりやすい改行誤りのパターンを 記します。

①入力しているフォームの枠の右端がくると、ついEnterキーを押して(目に見 えない)本文の改行情報を入力してしまった。

②入力するための原稿の上で行が変わるたびに、つい入力画面でもEnterキーを

押して(目 に見えない)本文の改行情報を入力してしまった。

(2) 改行とブランク

例-A、例-Bの中で、「右」から始まる文章と、「但」から始まる文章が、各々 文章が一旦終わっているにもかかわらず、その位置で改行せず、代わりに全角スペ ースを一つ入れ、一つの文章としてあります。

必ずしも改行をしなくても、スペースを空ければ、WEB画面上で見難くならない と考えられるケースでは、この例の入力方法をとって頂いて結構です。

 ただし、例-A、例-Bのケースでは、もし「右」、「但」の文字の前で改行する という判断をしたとしても誤りでは無いものとします。

(3)箇条書き及び箇条書き文頭の記号の処理

紙面上の箇条書きの場合は、1箇条に属する一連の文章の末尾で改行します。

ただし、1箇条の中で、文意形式が異なる文が存在していて、改行したほうが(W EB画面上で)わかりやすい、見易いと思われるケースでは改行をしていただいて 結構です。

箇条書きの文頭に、▲や□、◎などの記号が置かれている場合、その記号がIIS 標準の記号であれば使用して支障ありません。

標準の記号に無い記号である場合は、良く似た記号に置き換えて入力してください。

(4)投稿短歌、俳句、川柳などの取扱い

記事欄へは、以下の例のように入力して下さい。

金賞 めでたさも中くらいなりおらが春□小林一茶/銀賞 我と来て遊べや親のない雀□ 山田侘助/銅賞□名月を取ってくれろと泣く子かな□田中真樹子

選評 小林氏秀逸 ○×△×女史 □○□○氏も秀なれど及ばず

- \*一句(首)ごとの改行は行わず/で区切ります。 作品と作者名の間は全角スペー スを一つ空けます。
- (5)決算公告、市況など表形式記事の処理

 法人の決算公告、市況などは、罫線こそありませんが、全ていわゆる表の形式で掲 載されています。今回のテキスト化では、これを表の形式のまま入力し、かつ表示 させることは不可能のため、これを箇条書き風、あるいは羅列式に収録せざるを得 ません。

次頁のサンプルC,Dにならって入力してください。

#### (サンプル-C/三段の表形式記事)

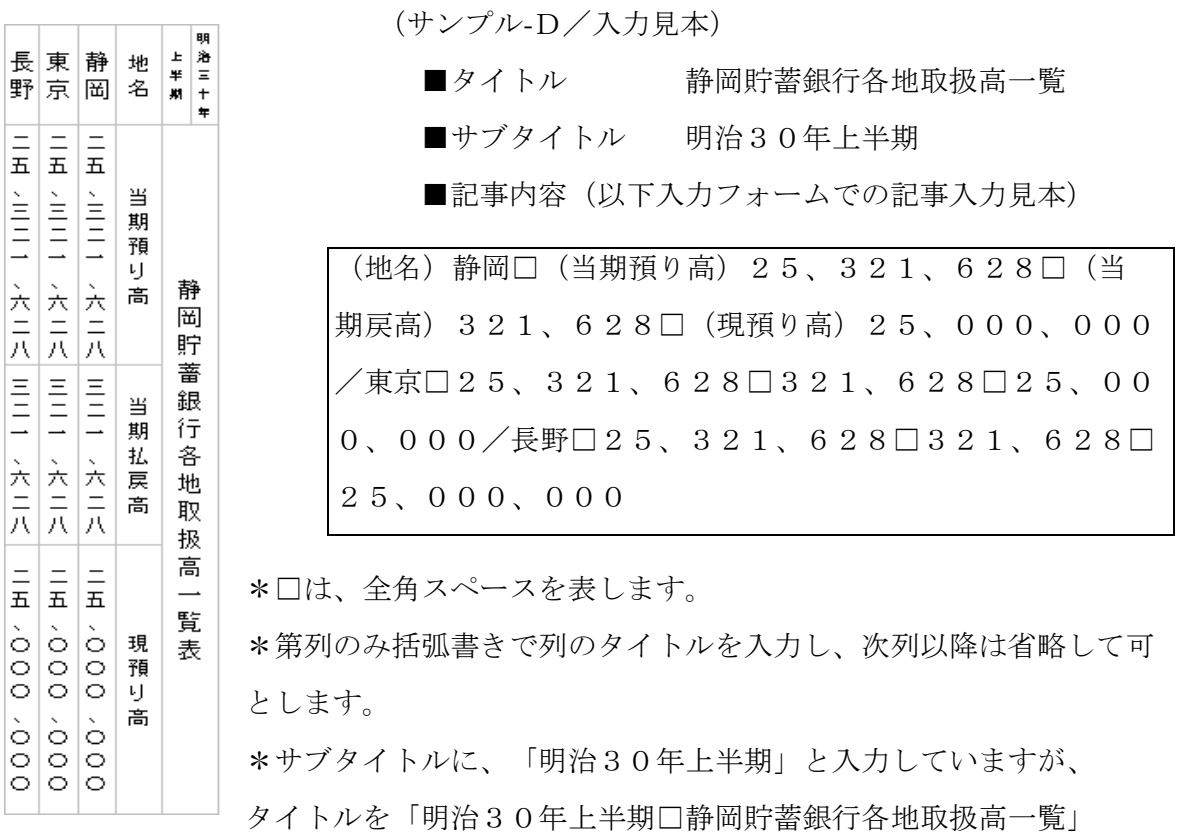

とし、サブタイトルをブランクとしても可とします。

- (6)紙面に表記されている文字(記号)形と入力すべき文字形
	- ア.全角文字、記号使用の原則
		- ①全角入力の原則

WEB入力画面中では、▼マークからリスト選択する項目を除き、原則として全 て全角で入力を行うこととします。たとえ、紙面原稿の上で半角あるいは小さな 文字として表示されている場合でも、入力はあくまでも全角で行います。 文中にブランクを入力する場合についても、必ず全角ブランクとなっているかを 確認して下さい。洋数字や「、 。」などの句読点についても例外無く全角を使 用しますので注意が必要です。

②記号使用について

紙面原稿上に表示されている記号は、原則としてあるがままに入力するものとし ます。ただし、その範囲はあくまでもJIS第1水準、第2水準の中の記号の範 囲に限るものとします。従って、紙面中にJISに無い記号が有った場合、これ を代わりの記号に置き換えて入力をする必要のあるケースがでてきます。

置き換える場合は、JIS内の記号の中から、より近似の形状の記号を選択しま す。

 出現することは無いと思いますが、その記号自体が記事中で意味を持つもので、 かつIIS内記号に置き換えができないケースが生じた際は、事務局までご相談 ください。

新聞紙面に出現頻度の高い記号で、①、②、③・・・などの丸付き数字の場合、 洋数字の(1)、(2)、(3)、あるいは単順に1、2、3に置きかえることが 考 えられますが、同一記事内に、1、2、3や(1)、(2)、(3)が 使用されて いる場合は、これらが相互に矛盾の無い様に置きかえるべき記 号を選択しなけれ ばなりません。

 \*使用できない記号の一覧は、「詳細入力説明PDFマニュアル」のQA3-6 に掲載しています。WEB新聞記事入力ページ~詳細入力説明のページに入り、 PDFファイルを取得し、印刷してご覧ください。

イ.旧字体の処理とⅠⅠS内字使用の原則

新聞記事の中には多くの旧字やJISに収載の無い漢字が出てきます。今回の入 力では、原則としてIISの第一水準、第二水準の文字(=IIS内字/約6千 字強)のみを使用することとします。

個々のパソコン上ではJIS内字以外の文字について、個別にご自分で外字を作 成して画面表示したり、印刷することも可能ですが、インターネット上ではJI S内字以外は表示が出来ない為です。今後の技術としてXMLのような文字の処 理が可能となるとは思いますが、あくまで現状を踏まえ上記の対処をとることと しました。

 ①旧体字は現在の通用字体(常用漢字、当用漢字、相互に異体字関係にある複数の JIS内字の内、いちばん簡単な文字)に置き換えて入力することを原則としま す。澤、沢や邊、邉、辺のように、新旧字体がともに日常的に用いられている文 字の場合でも、原則として沢、辺で変換して入力します。

理由は以下の2点です。

■複数の異体字がデータ内に共存してしまうと、記事検索で問題が生じます。「渡 邉」という文字列を検索語として記事検索すると、「渡邊」や「渡辺」を含む 記事は検索できないことになります。渡邉、渡邊、渡辺のいずれで入力されて いるかわからない人物氏名を検索語として検索する際に、渡邉、渡邊、渡辺と、 3回同じ検索をしないと、必要な情報にヒットしないということです。

■旧字体でもかなりの文字がJISの第一水準、第二水準の中に存在します。従 ってあるがままに入力することは不可能ではないのですが、この場合皆さんの パソコンに格納されているFEP(日本語変換機能、一般的にはIMEやAT OKが主流です。)では、かな(カナ)漢字変換をしても、旧字体の多くはJ IS内字ではあっても、候補文字として表示されません。そうなると、コード 入力を行うしかなくJISの辞書(ワープロ辞書)を開いて正しいコードを探 すという多大の手間をかけなければならなくなってしまいます。

# ちょっと一服

 実際に記事入力を始めると、まずは虫眼鏡、ルーペが必需品になると思います。 次いで難解な旧字体漢字を探す辞書も手放せなくなるのではないかと思います。 そこでみなさんに、漢字検索可能なWebとソフトを紹介します。一度各サイト を訪問してみてください。

 ハイパー漢字検索 http://www2.theta.co.jp/kanji/ 無償サイトです。検索方 法がいくつか用意されていて、その中でも、「ハイパー検索」は役に立ちます。 例えば、「巖」という文字を検索するのに、「山」「耳」「口」と文字を部分に分 解してキーワードにします。読みがわからない、部首名もよくわからないなど、 自分にとって未知の漢字を探す時に最適のツールです。無償ということもあり、 事務局からの一番のお奨めです。一度お試しを。

 今昔文字鏡 http://www.mojikyo.com/ 私どもNPOエイジングブライト倶楽 部と提携、協力関係にあるNPO今昔文字鏡研究会(漢字を専門とする世界の学 者の組織です)が作成した世界最大(漢字12万字)の漢字検索ソフトです。

 「解字木検索機能」が秀逸。私(渡邊)も使っていて重宝していますが、28,000 円とちょっと高いのが玉にキズです。しかし、「大漢和辞典」(大修館書店/日 本最大の漢和辞典/全17巻)が5万字で20万円以上の価格であることを考え れば、大漢和の5万字を全て含む12万字でこの値段というのは安いとも言える。 こちらも有償ですがWEB上で検索する契約も可能。

 ②紙面上に記載されている漢字形がJISの内字の中に有るが、同じくJIS内字の 中に、同意、同義、同源の他の文字形が複数存在する場合があります。このような ケースで、紙面に記載されている文字が旧体字形であれば、この文字を入力せず、 通用字体(最も簡単な字体)で入力する事とします。下の例を参照して下さい。

 (紙面の文字) (JIS内の異体字形) (入力する文字) 釼 釼、剣、劍、劔、劒 剣

 \*JIS第1、第2水準の文字の中で、相互に異体字関係にある文字を集めた「異 体字一覧表」を資料として添付します。利用して下さい。

 ③とは言え、漢和辞典などに字源を遡れば相互に同字とされている文字の中には、下 例のように、現在では異なった用い方をされ、違う文字と一般に考えられている文 字もあります。このような場合は、別の文字として置き換えを行わずに入力して ください。

《異体字の判断》

《置き換え不可の事例》 楳⇒楳(梅とはしない)寅⇒寅(虎とはしない)

#### (乕⇒虎は、置き換えを行う)

 ④紙面に表記の字形はJIS内字に存在しない字形だが、その文字の異体字形がJ ⅠS内字に一文字存在する場合の処理

紙面に記載されている字形がIISの内字には存在しない場合は、必ず漢和辞典で その文字を調べ、辞書に記載されている異体字(□の同字、□の誤字、□の譌字、 □の俗字、□の元字、□の本字、□の旧字などと辞書に書かれていますが、これら の口に当てはまる文字が、辞書で探した文字の異体字にあたります)の全てを一文 字づつ、IISの辞書(ワープロ辞書など)を引き、存在しないかどうか調査して 下さい。

 調査の結果、JIS内字に存在すれば、このJIS内字形に置き換えて入力します。 また調査の結果、異体字として複数のJIS内字が有った場合は、上記②の規則に

 準じ、そのうちの通用字体(常用漢字、当用漢字、より簡単な字形)を選択して入 力して下さい。

⑤紙面に表記の字形はJIS内字に存在しない字形で、かつその異体字形もJIS 内字に存在しない文字の処理

 上記④で漢和辞典の調査をし、その異体字についてJISの辞書も調べた結果、J IS内字の中に、該当する異体字形が存在しなかったケースでは、当座その文字1 文字の代わりに、全角の記号 > を文字数(一文字であれば1個)だけ入力する ものとします。

このケースでは、当該文字の字形と、収載されていた画像番号、段数、タイトルを

事務局宛てにファクシミリ等の方法(MSペイントで文字形を書き、ビットマップ ファイルの形でメールに添付して頂いても可)で必ずお知らせください。事務局に て再度調査を行います。

ウ.和数字の処理

 和数字は、原則として全て洋数字に置き換えて入力を行います。箇条書きの一、ニ あるいは一、一の場合も洋数字に置き換えます。

 ただし、氏名の文字、地名、その他の固有名詞の中の文字として和数字が使われて いる下例の類の場合は、そのまま和数字を入力するものとします。

《和数字のまま入力すべき例》

一郎、二郎、三軒茶屋、三味線、三保、三番町

エ.変体仮名の処理

 紙面には、主として女性の名として「変体仮名」が使用されている場合があります。 これらの変体仮名は、IIS内字には存在しませんので、すべて現代かなで入力を 行うものとします。変体仮名は、現代ひらがなに較べ、より漢字に近い崩し字形と いえます。従って、変体仮名には必ず元となった漢字形が存在しますし、種類によ っては元漢字形をすこし崩した程度の形状のものもあります。しかし、元漢字がわ かったからといって、その漢字を代わりに入力するのは誤りです。ご注意ください。

 今回の資料の中に、変体仮名表を入れておきます。紙面に出現した場合にお使い ください。ただし、この表には無い元漢字の変体仮名も時として出現します。この 場合は事務局にファクシミリにて字形をお送り頂ければお答えします。

オ.重複音記号の処理

 紙面にはさまざまな重複音記号が出現します。原則として重複記号は漢字形と近 い一部以外は使用しないものとします。出現した場合の置き換えは、以下の①~ ④の要領で行ってください。

- ①かヽさま、か〃さま、かゝさま ⇒ かかさま で入力します。
- ②たヾ同然、たゞ同然 → ただ同然 で入力します。
- ③なんと → なんとなんと で入力します。
- ④仝箇所 → 〜 ⇒ 仝箇所 でそのまま置き換えず入力します。

カ.句読点の処理

 原則として、句読点は、紙面に有ればそのまま入力します。あるべき位置に「、」 や「。」が無い場合はそのまま無い状態で入力して下さい。「。」などは、紙面に 無 くてもつい習慣でキーボードをたたいて入れがちですので、充分に注意し て下さい。 また、下例のように、二つの文が行変えなしに連続して表記され ていて、前の文末 に「。」が無いというケースでは、やはり「。」は入力せ ず、代わりに文の区切り を示すために1ブランク(全角1スペース)を入力 する事とします。

《前文末に「。」無し、後文続く入力例》 以上がことの顛末也□さてその後

キ.カタカナ表記について

 文中の送りがながカタカナ表記されている場合がまま出現します。この場合、必ず ひらがなに置き換えて入力をしてください。

 ただし、送りがな以外の氏名、固有名詞、地名、擬音としてカタカナが使われてい る場合は、そのままカタカナで入力して下さい。

- (7)文字使いに関するその他の注意点
	- ア.ふりがなの処理

 紙面には、漢字の右に小さな活字でルビがうってある場合がありますが、今回の テキスト化では、再現のしようが無いため、ふりがな、ルビは一切収録を行いま せん。

イ.旧かな使い

 てふてふ=ちょうちょう、かふ思い=こう思い、けふ=きょう・・・などに代表 される旧かな使いが紙面には頻出します。 これらは全てあるがままに入力を行うものとします。てふてふと有ればそのまま てふてふと入力して下さい。

ウ.旧送りがな

 紙面には、現在の正しいとされる送りがなとかなりずれた用法が頻繁に出てきま す。旧送りがなと言うよりも、むしろ明治期における漢文体表記から漢字かな混 じり表記への変化の過程で起きている不統一、無基準と考えるべきかと思います。 これらについても、下例の通り、原文のままの入力を行うものとします。

依て 知べからざる 振込て

エ.濁点の有無

 紙面には、本来濁点のあるべきかな部分に濁点が無い場合がまま顕れますが、こ れについてもあくまで原文どおりとして入力を行うものとします。

- (8)不明文字の処理
	- ア.紙面原稿上の文字がカスレや、にじみ、ツブレなどで判別不可能な場合の処理 上記(6)-イ-⑤のケースと同様に、判別不可能な文字数だけ全角記号 > を入力して下さい。 紙面の一区画が失われている場合や、一定面積が汚れなどで見えない場合には、 > (紙面2段左部分欠落) > のように入力して下さい。
	- イ.紙面原稿上の文字の点画の判別はできるが、文字そのものが難字で判断できず、 漢字変換して入力できない場合の対処

 辞書をしらべてもどうしても判らない文字で、従って入力すべき文字もわから ないというケースでは、(6)-イ-⑤の対処を行ないます。

 繰り返し申し上げますが、>で入力をしても良いのは、徹底した辞書調べを行 ったにもかかわらず、入力すべき文字が見つからないという場合だけです。

 調査を充分行わないで簡単に諦めてしまい、>を入力する頻度が高くなると、 結果としてWEB読者の信頼を失うことになります。

■このようなケースで>を入力した時には、その字形を大きく書いて、当該文 字のある紙面の画像番号と段数、タイトルを書いた紙を事務局宛てにご送付 ください。事務局にて再度調査を行いたいと思います。

(9)外国名、外国都市名の漢字表記

 布哇(ハワイ)、倫敦(ロンドン)、華盛頓(ワシントン)、桑港(サンフランシ スコ)、巴里(パリ)、伯林(ベルリン)、羅馬(ローマ)、伯剌西爾(ブラジル)、 亜爾然丁(アルゼンチン)、墨西哥(メキシコ)、玖馬(キューバ)、紐育(ニュ ーヨーク)、亜米利加(アメリカ)など、国名や都市名を漢字で表記している紙面 が多く出現します。これらは、原則としてそのまま漢字にて表記を行います。(カ タカナに置き換えは不可。ただし紙面にカタカナで表記されていればそのままカタ カナで入力します。)

 また、都市名、国名に使用されている漢字が旧字体である場合には、一般の記事中 の文字の扱いと同じく、(6)のイのルールを適用します。

6.補記

- (1)タイトルのみで、いわゆる記事に該当するものがない場合記事内容欄に(記事 無し)と入力して下さい。
- (2)商品広告中に良く出てくる商標については、収録するにいかんともしがたい為、 これらを絵、写真ととらえ、「添付写真、絵」の欄を有りでチェックし、写真、絵 の内容欄に、「商標」と入力してください。
- (3)記事中の文字の大きさの変化を収録することも不可能ですので、一文中に大き な文字で強調している部分があっても、同じ大きさの文字で入力してください。 太字や文字色を変えるなどをしないでください。